## HP Media Remote Control (Select Models Only) User Guide

© Copyright 2008 Hewlett-Packard Development Company, L.P.

Windows and Windows Vista are either trademarks or registered trademarks of Microsoft Corporation in the United States and/or other countries.

The information contained herein is subject to change without notice. The only warranties for HP products and services are set forth in the express warranty statements accompanying such products and services. Nothing herein should be construed as constituting an additional warranty. HP shall not be liable for technical or editorial errors or omissions contained herein.

First Edition: June 2008

Document Part Number: 463460-001

# **Table of contents**

- **[1 Component functions](#page-4-0)**
- **[2 Button quick reference](#page-5-0)**
- **[3 Inserting the battery](#page-10-0)**

#### **[4 Troubleshooting](#page-12-0)**

**[Index ................................................................................................................................................................](#page-13-0)... 10**

# <span id="page-4-0"></span>**1 Component functions**

**NOTE:** Your computer may include an updated remote control that functions differently than described in this guide. For the latest user guide, go to the product support page for your computer at <http://www.hp.com>.

The infrared lens on the remote control links the remote control to the computer. The link requires a lineof-sight path between the infrared lens on the remote control and the infrared lens on the computer.

Things to remember:

The remote control operates in the Windows® operating system and in QuickPlay (select computer models only). Button functions may vary, depending on the active program.

**B NOTE:** For information on using QuickPlay, refer to the QuickPlay software Help.

- Some remote control buttons perform the same functions as computer buttons. For example, the power button on the remote control and the power button on the computer have the same functions and can be used interchangeably.
- Some remote control buttons perform the same functions as computer hotkeys. Refer to the *Pointing Devices and Keyboard* user guide for information on supported hotkeys.

To access the user guides, select **Start > Help and Support > User Guides**.

Other remote control buttons provide functions that are not duplicated by computer buttons or hotkeys.

# <span id="page-5-0"></span>**2 Button quick reference**

This section provides information on the functions of the remote control buttons.

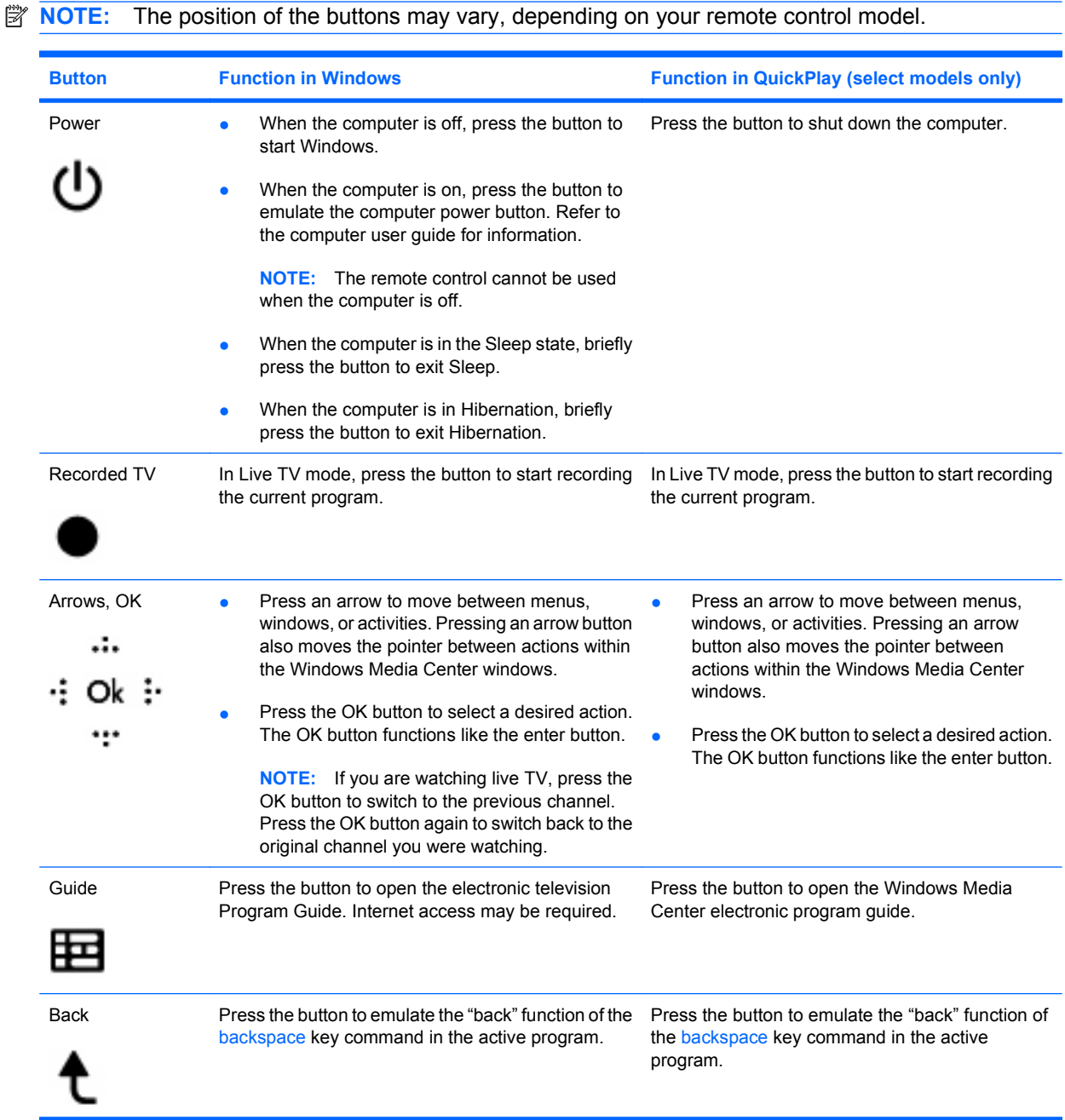

<span id="page-6-0"></span>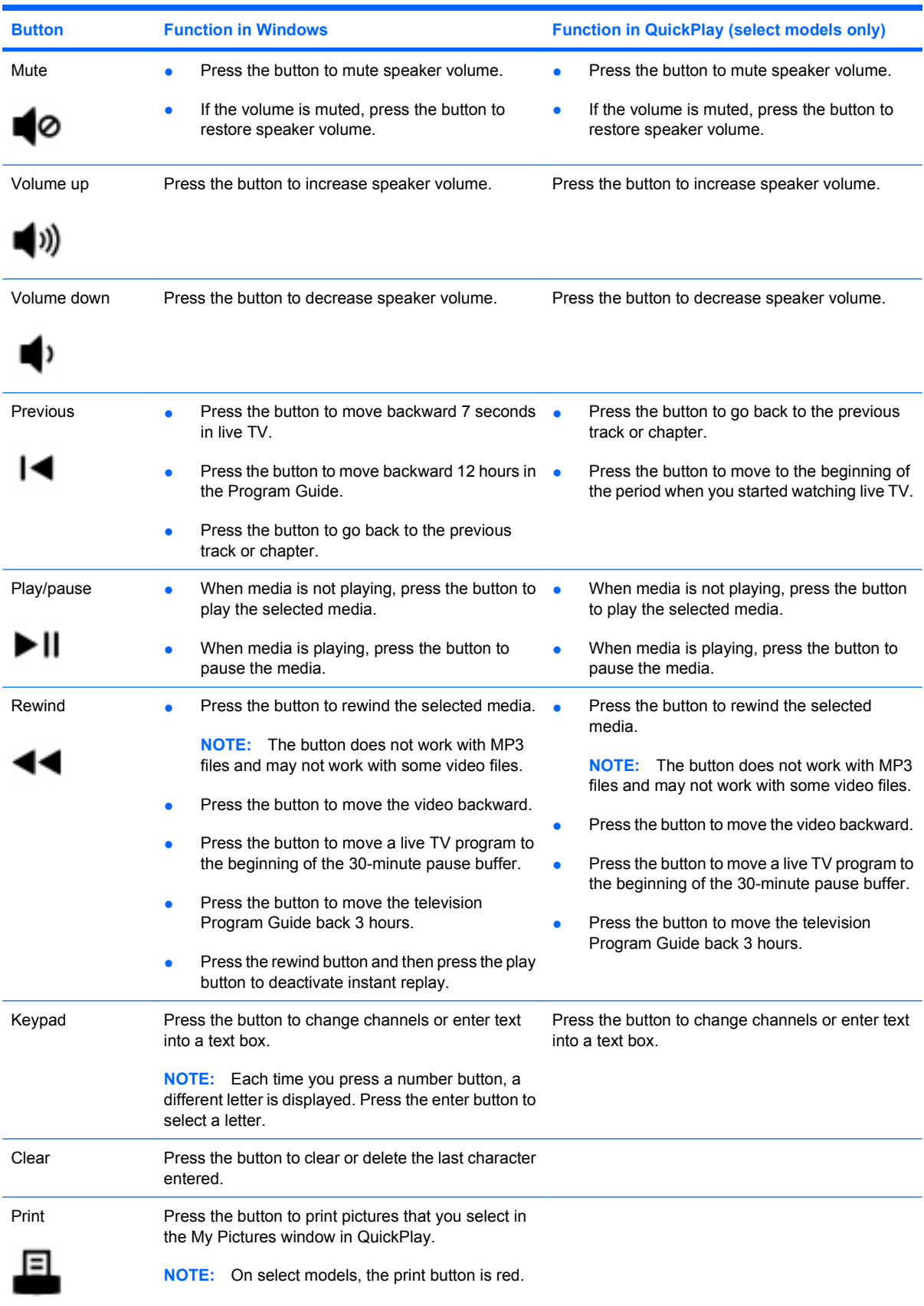

<span id="page-7-0"></span>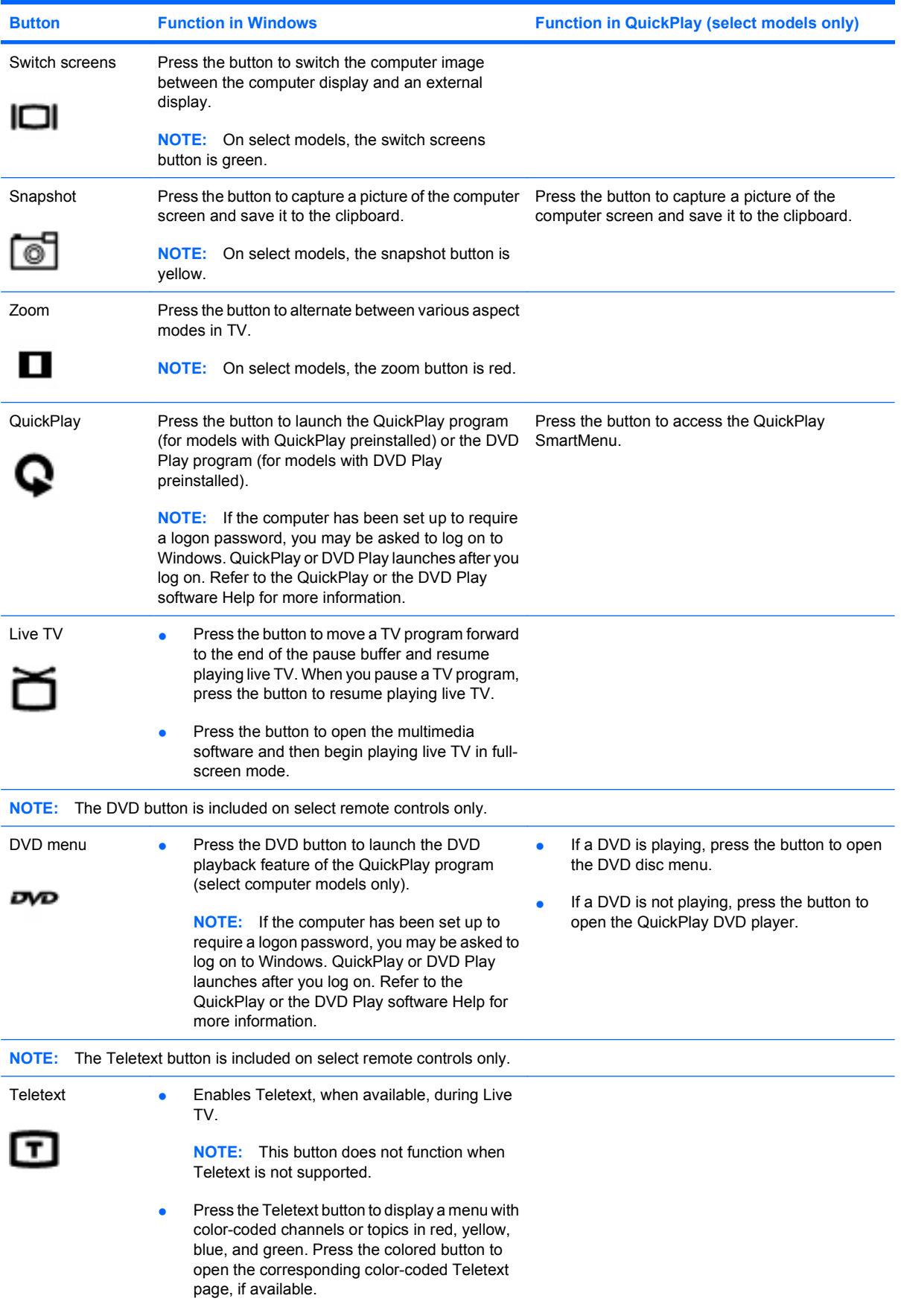

<span id="page-8-0"></span>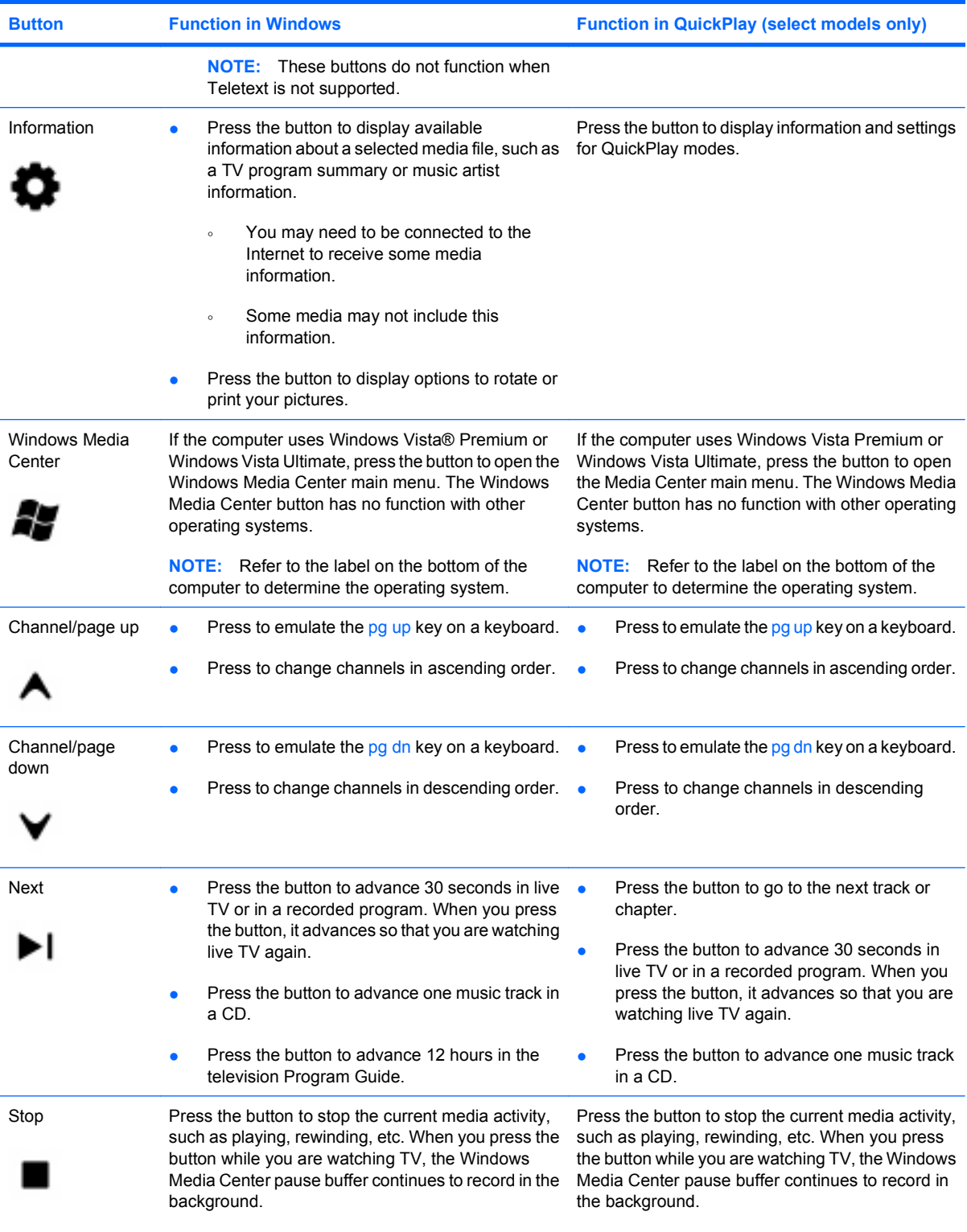

<span id="page-9-0"></span>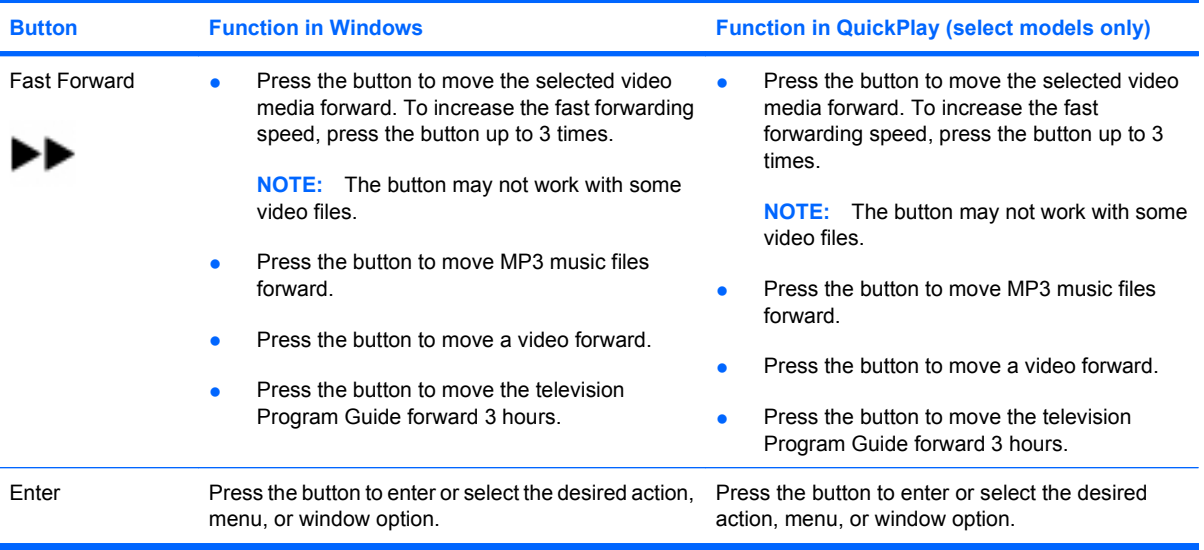

# <span id="page-10-0"></span>**3 Inserting the battery**

△ **WARNING!** To reduce potential safety issues, use only the battery provided with the computer, a replacement battery provided by HP, or a compatible battery purchased from HP.

Dispose of used batteries according to the instructions in the *Regulatory, Safety and Environmental Notices* located in Help and Support. To access the notices, select **Start > Help and Support > User Guides**.

To insert the battery into the remote control, follow these instructions:

**1.** On the back of the remote control, slide the battery compartment cover in the direction of the arrow **(1)**, and then lift the cover to remove it **(2)**.

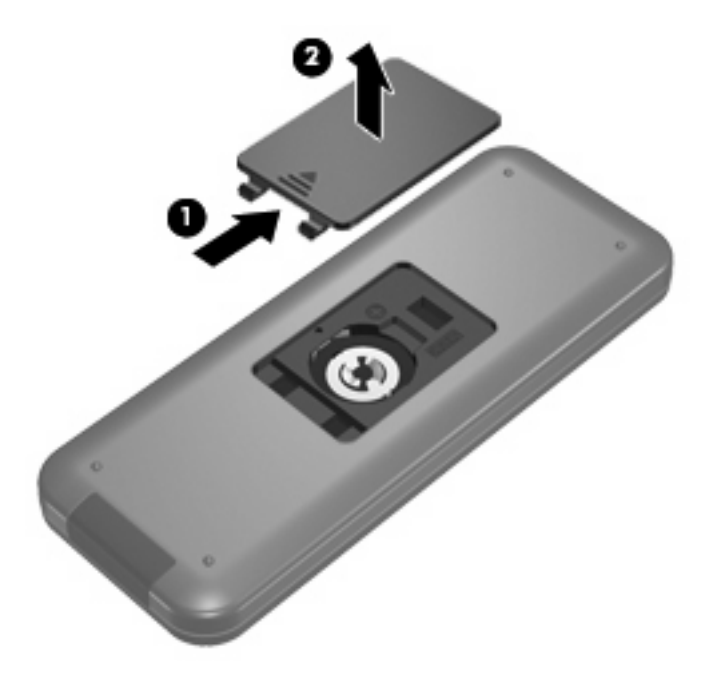

**2.** With the positive side of the battery facing up, insert the battery into the compartment **(1)**.

**3.** Align the battery compartment cover with the battery compartment **(2)**, and then slide the cover to close it **(3)**.

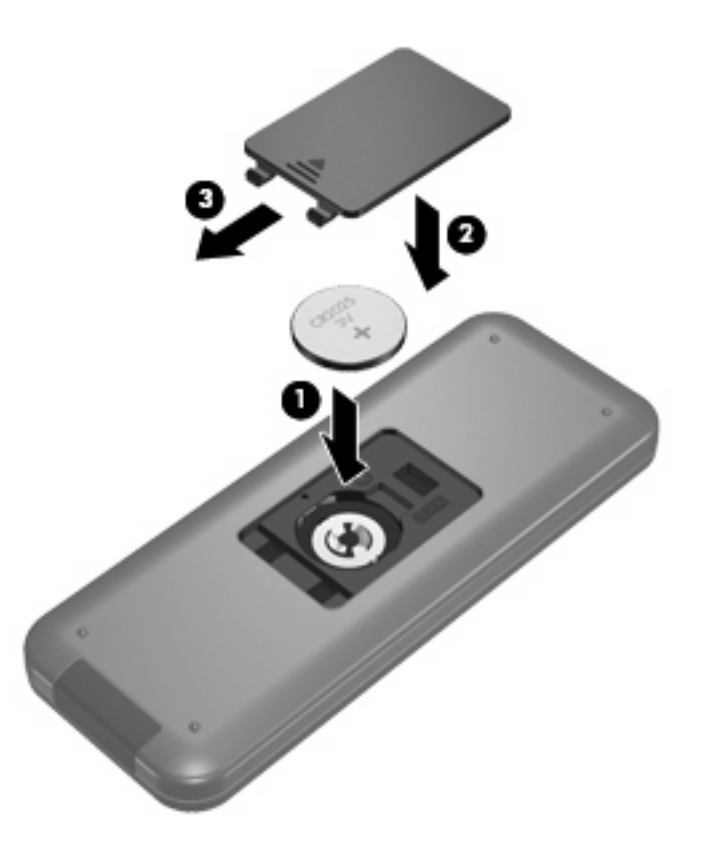

# <span id="page-12-0"></span>**4 Troubleshooting**

Try the following solutions if your remote control does not function properly:

- Be sure that you have a clear line of sight from the remote control to the infrared port on the computer or optional docking device.
- Be sure that you are within range of the infrared port on the computer or optional docking device.
- Be sure that the battery is properly installed and has a charge. Replace the battery if necessary.
- Be sure that you are using the remote control with a supported computer or optional docking device.

# <span id="page-13-0"></span>**Index**

#### **A**

arrow buttons [2](#page-5-0)

#### **B**

back button [2](#page-5-0) battery, inserting [7](#page-10-0) buttons arrow [2](#page-5-0) back [2](#page-5-0) change/page up [5](#page-8-0) channel/page down [5](#page-8-0) clear [3](#page-6-0) DVD menu [4](#page-7-0) enter [6](#page-9-0) forward [6](#page-9-0) guide [2](#page-5-0) Information [5](#page-8-0) keypad [3](#page-6-0) live TV [4](#page-7-0) mute [3](#page-6-0) next [5](#page-8-0) OK [2](#page-5-0) play [3](#page-6-0) power [2](#page-5-0) previous [3](#page-6-0) print [3](#page-6-0) quick reference [2](#page-5-0) QuickPlay [4](#page-7-0) recorded TV [2](#page-5-0) rewind [3](#page-6-0) snapshot [4](#page-7-0) stop [5](#page-8-0) switch screens [4](#page-7-0) Teletext [4](#page-7-0) volume down [3](#page-6-0) volume up [3](#page-6-0) Windows Media Center [5](#page-8-0) zoom [4](#page-7-0)

### **C**

change/page up button [5](#page-8-0) channel/page down button [5](#page-8-0) clear button [3](#page-6-0)

**D** DVD menu button [4](#page-7-0)

**E** enter button [6](#page-9-0)

**F** forward button [6](#page-9-0)

**G** guide button [2](#page-5-0)

### **I**

Information button [5](#page-8-0) infrared lens [1](#page-4-0) inserting battery [7](#page-10-0)

#### **K**

keypad buttons [3](#page-6-0)

**L** live TV button [4](#page-7-0)

**M** mute button [3](#page-6-0)

**N** next button [5](#page-8-0)

**O** OK button [2](#page-5-0)

**P** play/pause button [3](#page-6-0) power button [2](#page-5-0)

previous button [3](#page-6-0) print button [3](#page-6-0)

### **Q**

QuickPlay [1](#page-4-0) QuickPlay button [4](#page-7-0)

## **R**

recorded TV button [2](#page-5-0) rewind button [3](#page-6-0)

### **S**

snapshot button [4](#page-7-0) stop button [5](#page-8-0) switch screens button [4](#page-7-0)

### **T**

Teletext button [4](#page-7-0) troubleshooting [9](#page-12-0)

#### **V**

volume down button [3](#page-6-0) volume up button [3](#page-6-0)

**W** Windows Media Center button [5](#page-8-0)

**Z** zoom button [4](#page-7-0)

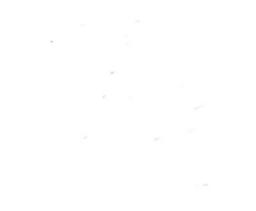

Free Manuals Download Website [http://myh66.com](http://myh66.com/) [http://usermanuals.us](http://usermanuals.us/) [http://www.somanuals.com](http://www.somanuals.com/) [http://www.4manuals.cc](http://www.4manuals.cc/) [http://www.manual-lib.com](http://www.manual-lib.com/) [http://www.404manual.com](http://www.404manual.com/) [http://www.luxmanual.com](http://www.luxmanual.com/) [http://aubethermostatmanual.com](http://aubethermostatmanual.com/) Golf course search by state [http://golfingnear.com](http://www.golfingnear.com/)

Email search by domain

[http://emailbydomain.com](http://emailbydomain.com/) Auto manuals search

[http://auto.somanuals.com](http://auto.somanuals.com/) TV manuals search

[http://tv.somanuals.com](http://tv.somanuals.com/)